# s2pconnect

Supplier Portal Training Guide

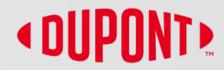

### **Table of Contents**

- 1. What you can do in the Supplier Portal
- 2. <u>Help and Resources</u>
- 3. <u>S2P Connect Portal Account Setup</u>
- 4. <u>Home Page and Manage Supplier Profile</u>
- 5. <u>Retrieve Username & Password</u>
- 6. <u>Create Invoice</u>
- 7. <u>Create Partial Invoice</u>
- 8. <u>Create Credit Memo</u>
- 9. Order and Invoice Status Definitions

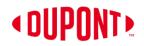

# What you can do in the Supplier Portal

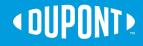

### S2Pconnect

Resolves

faster

Simplifies

maintenance

### What you can do in the Supplier Portal

### **Portal Registered Supplier Options**

### Benefits of GEP SMART

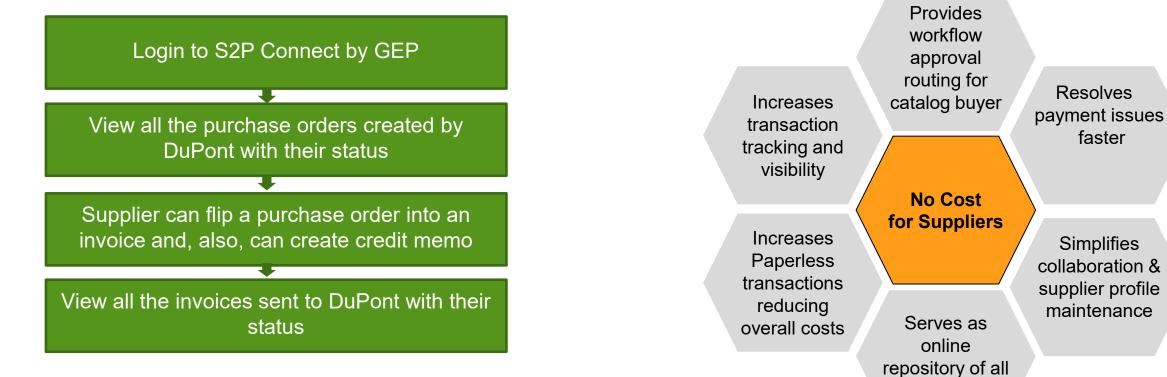

documents

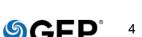

# **Help and Resources**

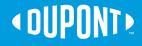

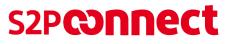

### **Support Contacts**

### **DuPont Contacts by Topic**

**Purchase Order:** If a PO appears to be incorrect or to require modification for any reason, please reach out to the DuPont contact reflected on the purchase order

Invoice & Payment queries: AP team of DuPont NA.DSCIAP@dupont.com

Update Supplier Profile: Send details to Vendor\_Master\_Maintenance@dupont.com

For any S2P portal Query: s2pconnect.support@dupont.com

### S2P Helpdesk Contact Information

| North America (all)     | +1 888 325 8964   | Latin America |                   |
|-------------------------|-------------------|---------------|-------------------|
|                         |                   | Colombia      | 8007522367        |
| Europe, Middle East, an | nd Africa         | Chile         | 800835148         |
| Belgium                 | +32 15 44 13 00   | Brazil        | 8008923366        |
| France                  | +33 389 383 759   | Argentina     | 8001220375        |
| Germany                 | +49 6102 18 3710  | Mexico        | +52 (55) 57221000 |
| Italy                   | +39 029 2622 9340 |               | en de Mi          |
| Luxembourg              | +352 3666 5611    | Asia-Pacific  |                   |
| The Netherlands         | +31 7862 19 400   | China         | +86-512-3685 6030 |
| United Kingdom          | +44 287 186 4443  | Korea         | +82 2-2222 5443   |
| Spain (Asturias Service |                   |               |                   |
| Center)                 | +34 985 12 4633   | Japan         | +81 3-5521 8805   |
| Switzerland             | +41 22717 5600    | Taiwan        | +886 2-2514 4456  |
|                         |                   | Hongkong      | +852 2734 1969    |
|                         |                   | Singapore     | +65 6586 3608     |
|                         |                   | Australia     | +61 2-99236106    |
|                         |                   | Malaysia      | +60 3-2859-0817   |
|                         |                   | Philippines   | +63 2555 4417     |

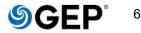

# S2P Connect Supplier Portal Account Setup

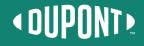

### **Registration Request**

 Suppliers will receive an email from s2pconnect.notification@dupont.co
 m with the email subject: DuPont -S2P Connect Portal Suppliers – Primary Registration Letter.
 \*\*Check your spam or junk email

folder if you cannot locate it.

- \*\*Do not forward the invite to other contacts as the link is specific to you. Please send any requests for contact information changes to s2pconnect.support@dupont.com
- 3) Click on the "Click Here" link in the email "Click Here".

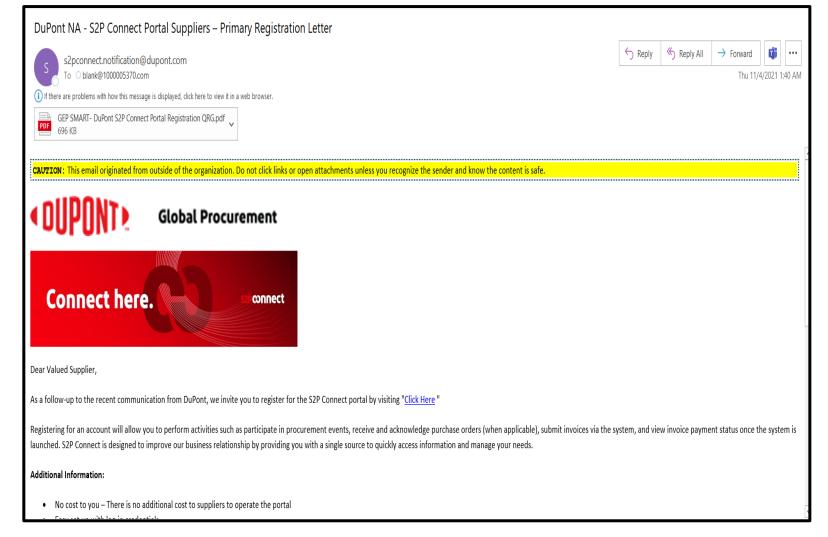

### **GEP Business Network Registration Form**

- On the next screen, enter the mandatory (\*) details and create your credentials.
- 2) Check the box to accept Terms & Conditions & Privacy Policy in the lower left corner.
- 3) Click the **Submit** button in the lower right corner.

NOTE: If you are an existing GEP user, you can use your existing GEP SMART credentials by putting your existing username in the username field and you will see a popup as shown, and then clicking **YES** on the error screen that will follow.

| S GEP<br>Business Network                                                                                                    |                                                                                 |                                                                                   |                                                                                                    |
|----------------------------------------------------------------------------------------------------|---------------------------------------------------------------------------------|-----------------------------------------------------------------------------------|----------------------------------------------------------------------------------------------------|
| GEP Business Network Re                                                                                                    | gistration Form                                                                 |                                                                                   |                                                                                                    |
| CUSTOMER INFORMATION                                                                                                    |                                                                                 |                                                                                   |                                                                                                    |
| FIRST NAME*<br>Noel                                                                                                    | Raj                                                                             | USER NAME*<br>Demo15                                                              |                                                                                                    |
| PASSWORD*                                                                                                    | CONFIRM PASSWORD*                                                               | WORK EMAIL<br>noel.raj@gep.com                                                    |                                                                                                    |
| LEGAL COMPANY NAME*<br>Test_Supplier_SET1                                                                                                    | COUNTRY*                                                                        | CATEGORY*<br>SELECT                                                               |                                                                                                    |
| DISCLAIMER                                                                                                    |                                                                                 |                                                                                   |                                                                                                    |
| will utilize your supplier profile inform<br>Network. The visibility of your profile<br>comply with the prefile comply with the prefile information of Use. By | nation to create a profile of your comp<br>is optional, and your company can op | any with some basic information. This b<br>btout anytime by hiding your company p | Customers which utilite the Service. For potential new business opportunities through the GEP Business Network, GEP<br>asic company information will be available to GEP customers of the GEP SaaS applications, including the GEP Business<br>roffle information on the network. You expressly agree and acknowledge that you are subject to, bound by, and will<br>dge and consent to GEP's use of your data in accordance with the Terms of Use and the Vistatement of GEP.<br>Click Here<br>LOSE REST Submit |
|                                                                                                    |                                                                                 | (!) E                                                                             | RROR!                                                                                                    |
| There is alrea<br>existing acco                                                                                                    | -                                                                               | it for the Useri                                                                  | name. Would you like to continue with                                                                                                    |
|                                                                                                    |                                                                                 |                                                                                   | NO YES                                                                                                    |

### S2Pconnect

### Account Creation Steps (cont.)

 Screen 3: Clear any prefilled data in the username and password field and enter your credentials to signin.

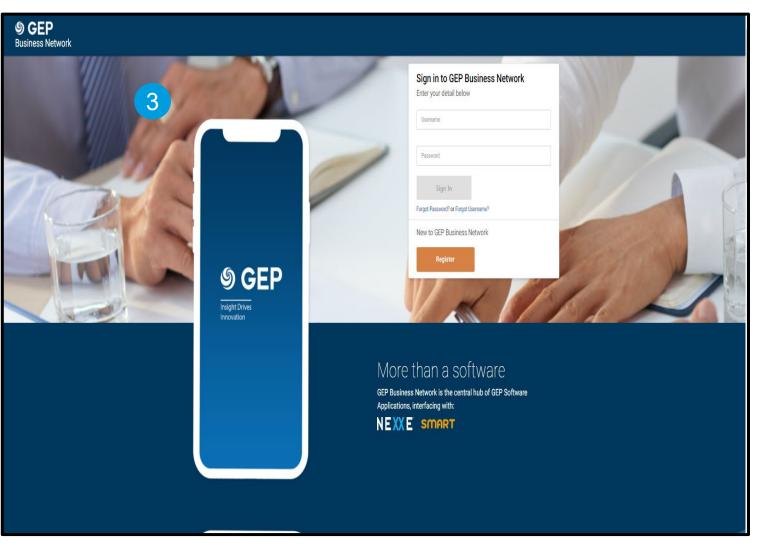

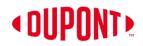

# Home Page and Manage Supplier Profile

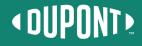

### Home Page and Manage Supplier Profile

 This is the home screen you will see after logging in. To move back to the home screen, click on the home icon on the upper left side of the screen and it will take you to the Home Page.

NOTE: The Home Page displays RFx, Auction, Contract, Forms, Order, Invoice and Credit Memo icons

- The values next to each icon represents the number of existing documents for each category. If there are no documents the value is zero.
- 3) Click on the "Manage Profile" to check your company profile details.

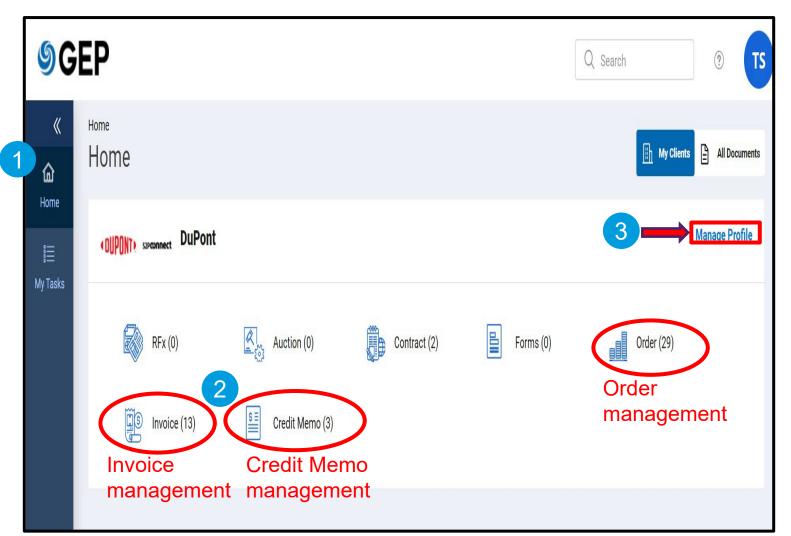

### S2Pconnect

### Home Page and Manage Supplier Profile (cont.)

 When you enter your workspace for the first time, you will be prompted to accept the **Privacy Policy** to gain further access to the supplier profile.

NOTE: <u>The Privacy Statement is</u> located here.

| OUPONT              | szpconnect | Catalog Contract         | Purchasing Invoice Search Q                                                                                                    | 🔊 🕫 🕫 🛛    |       |
|---------------------|------------|--------------------------|----------------------------------------------------------------------------------------------------|------------|-------|
| 《<br>습              | 수 옵        | ACTIVE                   |                                                                                                    | Ę.         |       |
| Home                | e Bas      | IC DETAILS               | V BASIC DETAILS                                                                                                    |            |       |
| ∰<br>My<br>Tasks    |            | ITIFICATION<br>DRMATION  | *indicates required fields                                                                                                    |            |       |
| +                   |            | PLIER SOURCE<br>DRMATION | Parent Company's Identificatio         Parent Company Name         Doing Business As           YOUR COMPANY LOGO         -         -                                                                                                    |            |       |
| Create              | ⊖ CER      | TIFICATES                | Privacy                                                                                                    |            |       |
| の<br>自由<br>Supplier | G DIVI     | ERSITY STATUS            | Here at GEP, we take your privacy seriously and will only use your personal information to provide the procurement services as per the agreed contract.                                                                                                    |            | scree |
| Profile             |            |                          | https://www.gep.com/privacy-statement<br>Your permission allows us to process your personal information that enables digital procurement transformation.                                                                                                    |            | nrec  |
| 計<br>My             |            | ITACT INFORMATION        | If at any point of time after this activity.                                                                                                    |            |       |
| Clients             | e BUS      | INESS INFORMATION        | <ul> <li>* review of the content of the content</li></ul> |            |       |
|                     | 🍚 TRA      | INSACTION TYPE           | CANCEL ACCEPT                                                                                                    |            | l     |
|                     | ⊖ MAI      | RKETING INFORMATION      | > SU                                                                                                    |            |       |
|                     |            | 0 TERMS                  | CERTIFICATES                                                                                                    |            |       |
|                     | V PAY      | MENT TERMS               | OV DIVERSITY STATUS                                                                                                    |            |       |
|                     | √ DOC      | CUMENTS                  |                                                                                                    |            |       |
|                     |            |                          | LOCATION INFORMATION (2 Locations: 1 Headquarter, 1 Remit To Location, 1 Ordering Location)                                                                                                    |            |       |
|                     |            |                          | CONTACT INFORMATION (2 Registered, 1 Non Registered)                                                                                                    |            |       |
|                     | 24% cc     | ROFILE<br>DMPLETENESS    |                                                                                                    | CLOSE SAVE | •     |

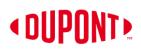

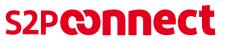

### Home Page and Manage Supplier Profile (cont.)

5) The Manage Supplier Profile provides basic details such as Supplier Legal Name, Region, Category, and Status.

Additional information available:

- Supplier Source Information
- Certificates
- Diversity Status
- Location Information
- Contact Information
- Business Information
- Transaction Type
- Marketing Information

|                                                                                                    | ✓ BASIC DETAILS                                                                                                    |                        |                                    |                            |
|----------------------------------------------------------------------------------------------------|----------------------------------------------------------------------------------------------------|------------------------|------------------------------------|----------------------------|
| IDENTIFICATION INFORMATION                                                                                                    | 1                                                                                                    | Supplier's Legal Name* | Parent Company's Identifica        | Parent Company Name        |
| SUPPLIER SOURCE                                                                                                    | YOUR COMPANY LOGO<br>HERE                                                                                                    | Supplier's Legal Name- | Parent Company Name                | -                          |
| CERTIFICATES                                                                                                    | Supported file formats: png,<br>jpeg,jpg                                                                                                  | Doing Business As      | Formerly Known As                  | Category*<br>SOURCE TO PAY |
| DIVERSITY STATUS                                                                                                    | Max file size : 5MB<br>Resolution : 200 X 200 pixel                                                                                       |                        |                                    |                            |
| LOCATION INFORMATION                                                                                                    |                                                                                                    | Region<br>GLOBAL       | Supplier Managers*<br>DuPont Admin | Active C                   |
| CONTACT INFORMATION                                                                                                    | <v< td=""><td></td><td></td><td></td></v<>                                                                                                |                        |                                    |                            |
| BUSINESS INFORMATION                                                                                                    |                                                                                                    |                        |                                    |                            |
| PROFILE                                                                                                    |                                                                                                    |                        |                                    |                            |
| 26% PROFILE<br>COMPLETENESS ←<br>← ♣                                                                                                    |                                                                                                    | _                      |                                    |                            |
| ← 옵                                                                                                    | SUPPLIER SOURCE INFOR                                                                                                    | RMATION                |                                    |                            |
| < 육 [                                                                                                    | > SUPPLIER SOURCE INFOR<br>> CERTIFICATES                                                                                                 | RMATION                |                                    |                            |
| 는 육<br>BASIC DETAILS                                                                                                    | -                                                                                                    | RMATION                |                                    |                            |
| EASIC DETAILS<br>IDENTIFICATION<br>INFORMATION                                                                                                    | > CERTIFICATES                                                                                                    |                        |                                    |                            |
| BASIC DETAILS       IDENTIFICATION       INFORMATION       SUPPLIER SOURCE       INFORMATION                                                        | <ul><li>&gt; CERTIFICATES</li><li>&gt; DIVERSITY STATUS</li></ul>                                                                         | 4                      |                                    |                            |
| ← &<br>BASIC DETAILS<br>IDENTIFICATION<br>INFORMATION<br>SUPPLIER SOURCE<br>INFORMATION<br>CERTIFICATES                                             | <ul> <li>&gt; CERTIFICATES</li> <li>&gt; DIVERSITY STATUS</li> <li>&gt; LOCATION INFORMATION</li> <li>&gt; CONTACT INFORMATION</li> </ul> |                        |                                    |                            |
| BASIC DETAILS     IDENTIFICATION     INFORMATION     SUPPLIER SOURCE     INFORMATION     CERTIFICATES     DIVERSITY STATUS                          | <ul> <li>CERTIFICATES</li> <li>DIVERSITY STATUS</li> <li>LOCATION INFORMATION</li> </ul>                                                  |                        |                                    |                            |
| ← &<br>BASIC DETAILS<br>IDENTIFICATION<br>INFORMATION<br>SUPPLIER SOURCE<br>INFORMATION<br>CERTIFICATES<br>DIVERSITY STATUS<br>LOCATION INFORMATION | <ul> <li>&gt; CERTIFICATES</li> <li>&gt; DIVERSITY STATUS</li> <li>&gt; LOCATION INFORMATION</li> <li>&gt; CONTACT INFORMATION</li> </ul> |                        |                                    |                            |

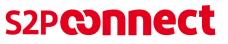

### Home Page and Manage Supplier Profile (cont.)

NOTE: If you find any discrepancies in the information, you will not be able to make any changes directly.

- 6) To request a change, click on the ? Support Icon to access the Help Center.
- 7) Click the **Help Center** icon and navigate to the **Portal** section to access the file named **Profile Change Request Form.**

| Å.                                                                                                    |                                                                                                    |                        |                                                              |                                                                                                    |
|----------------------------------------------------------------------------------------------------|----------------------------------------------------------------------------------------------------|------------------------|--------------------------------------------------------------|----------------------------------------------------------------------------------------------------|
| BASIC DETAILS                                                                                                    | ✓ BASIC DETAILS                                                                                                    |                        |                                                              |                                                                                                    |
| IDENTIFICATION INFORMATION                                                                                                    |                                                                                                    |                        |                                                              | Parent Company Name                                                                                                    |
| SUPPLIER SOURCE<br>INFORMATION                                                                                                    | YOUR COMPANY LOGO<br>HERE                                                                                                    | Supplier's Legal Name* | Parent Company's Identifica<br>Parent Company Name           | -                                                                                                    |
| CERTIFICATES                                                                                                    | Supported file formats: png,<br>jpeg,jpg                                                                                                    | Doing Business As      | Formerly Known As                                            | Category*<br>SOURCE TO PAY                                                                                                    |
| DIVERSITY STATUS                                                                                                    | Max file size : 5MB<br>Resolution : 200 X 200 pixel                                                                                                  |                        |                                                              |                                                                                                    |
| LOCATION INFORMATION                                                                                                    |                                                                                                    | Region<br>GLOBAL       | Supplier Managers*<br>DuPont Admin                           | Status<br>Active                                                                                                    |
| CONTACT INFORMATION                                                                                                    |                                                                                                    |                        |                                                              |                                                                                                    |
|                                                                                                    |                                                                                                    |                        |                                                              |                                                                                                    |
|                                                                                                    | OG CONTRACT PURCHASING                                                                                                    | INVOICE SUPPLIER       | ;≣ □, ⊊>:                                                    | TS                                                                                                    |
| a117011a                                                                                                    | OG CONTRACT PURCHASING                                                                                                    | INVOICE SUPPLIER       | i≣ ∏ Pª                                                      |                                                                                                    |
| a117011a                                                                                                    | OG CONTRACT PURCHASING                                                                                                    | INVOICE SUPPLIER       | :≣ □ 🖓                                                       |                                                                                                    |
| CUPONT SZPCONNECT CATALO                                                                                                    |                                                                                                    |                        |                                                              | E-Mail:<br>REX/AUCTIONS and PROJECTS - Click here to<br>access all training materials                                                                                                    |
| BASIC DETAILS<br>IDENTIFICATION INFORMATION<br>SUPPLIER SOURCE                                                                            |                                                                                                    | INVOICE SUPPLIER       | I≣ □ 🗭<br>Parent Company's Identifica<br>Parent Company Name | Help Cen<br>E-Mail:<br>REX/AUCTIONS and PROJECTS - Click here to<br>access all training materials<br>CMTRACTS - Click here to access all training<br>materials<br>VENDORS - Click here to access all training                                                                                                    |
| BASIC DETAILS                                                                                                    | VOUR COMPANY LOGO                                                                                                    | Supplier's Legal Name* | Parent Company's Identifica                                  | Help Cen<br>E-Mail:<br>REX/AUCTIONS and PROJECTS - Click here to<br>access all training materials<br>CONTRACTS - Click here to access all training<br>materials<br>VENDORS - Click here to access all training<br>materials<br>DUPONT LEGAL ENTTIES Click here to review                                                                                                    |
| BASIC DETAILS<br>IDENTIFICATION INFORMATION<br>SUPPLIER SOURCE<br>INFORMATION                                                             | VOUR COMPANY LOGO                                                                                                    |                        | Parent Company's Identifica<br>Parent Company Name           | Help Cen<br>E-Mail:<br>REX/AUCTIONS and PROJECTS - Click here to<br>access all training materials<br>CMTRACTS - Click here to access all training<br>materials<br>VENDORS - Click here to access all training                                                                                                    |
| BASIC DETAILS<br>IDENTIFICATION INFORMATION<br>SUPPLIER SOURCE<br>INFORMATION<br>CERTIFICATES                                             | VOUR COMPANY LOGO<br>HERE<br>Supported file formats: png,<br>jpegjpg                                                                                 | Supplier's Legal Name* | Parent Company's Identifica<br>Parent Company Name           | Help Cen<br>E-Mail:<br>REX/AUCTIONS and PROJECTS - Click here to<br>access all training materials<br>CONTRACTS - Click here to access all training<br>materials<br>VENDORS - Click here to access all training<br>materials<br>DUPONT LEGAL ENTTIES Click here to review                                                                                                    |
| BASIC DETAILS<br>IDENTIFICATION INFORMATION<br>SUPPLIER SOURCE<br>INFORMATION<br>CERTIFICATES<br>DIVERSITY STATUS                         | <ul> <li>BASIC DETAILS</li> <li>YOUR COMPANY LOGO<br/>HERE</li> <li>Supported file formats: png,<br/>jpegjap</li> <li>Max file size : 5MB</li> </ul> | Supplier's Legal Name* | Parent Company's Identifica<br>Parent Company Name           | Person Control Control Co |
| BASIC DETAILS<br>IDENTIFICATION INFORMATION<br>SUPPLIER SOURCE<br>INFORMATION<br>CERTIFICATES<br>DIVERSITY STATUS<br>LOCATION INFORMATION | <ul> <li>BASIC DETAILS</li> <li>YOUR COMPANY LOGO<br/>HERE</li> <li>Supported file formats: png,<br/>jpegjap</li> <li>Max file size : 5MB</li> </ul> | Supplier's Legal Name* | Parent Company's Identifica<br>Parent Company Name           | Help Cen     Help Cen     E-Mail:      REX/AUCTIONS and PROJECTS - Click here to     access all training materials:      CONTRACTS - Click here to access all training     materials      VENDORS - Click here to access all training     materials      DEPONT LEGAL ENTITIES - Click here to review     list of all DuPont legal entities, including detaile     list of all DuPont tegal entities, including detaile     information.  Email: support@gep.com  Phone:                                                                                                    |

### Home Page and Manage Supplier Profile (cont.)

 Highlight the discrepancy in the profile data through the Profile Change Request Form and submit to <u>this email address.</u>

| OUPONT S2         | PCONNECT                                                                                         |                                                                                                    | ÷ (۲) |
|-------------------|--------------------------------------------------------------------------------------------------|----------------------------------------------------------------------------------------------------|-------|
| <b>UUPUNIX</b> S2 | PRONNECT<br>Help Center<br>Portal<br>Sourcing<br>Contracts<br>Supplier Management<br>Procurement | Video Tutorials         Name         Profile Change Request Form         Workspace Overview User Manual         Workspace Quick Reference Guide    Type Date Modified Manual 24 November, 2020 Manual 8 June, 2020 Manual 8 June, 2020 |       |
|                   | Release Notes                                                                                    |                                                                                                    |       |
|                   | User Interface Upgrade                                                                           |                                                                                                    |       |

| S2P Connect Supplier Profile Change Request Form                                         |  |
|------------------------------------------------------------------------------------------|--|
| Please email this completed form to Vendor_Master_Maintenance@dupont.com                 |  |
| Name of Person sending update 8                                                          |  |
| Supplier Name                                                                            |  |
| Supplier/Vendor Code                                                                     |  |
| Please describe below the information requested to be updated in profile (fill in below) |  |

# **Retrieve Username and Password**

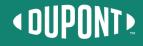

### **Retrieve Username and Password**

 In the event that you forget your username or password, click
 Forgot Password? or Forgot
 Username? on the GEP Business
 Network site.

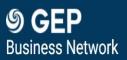

| Lisename<br>Password                 |   |
|--------------------------------------|---|
| Password                             |   |
|                                      |   |
| English   English                    | - |
| Sign In                              |   |
| Forgot Password? or Forgot Username? |   |
| New to GEP Business Network          |   |
| Segister                             |   |

### **OUPONT**

### S2Pconnect

### **Retrieve Username and Password** (cont.)

- If you have forgotten your password, enter your username and click submit. The instructions to change your password will be emailed to you.
- Enter and confirm your new password as prompted. Once successfully changed, you can login using the new password.

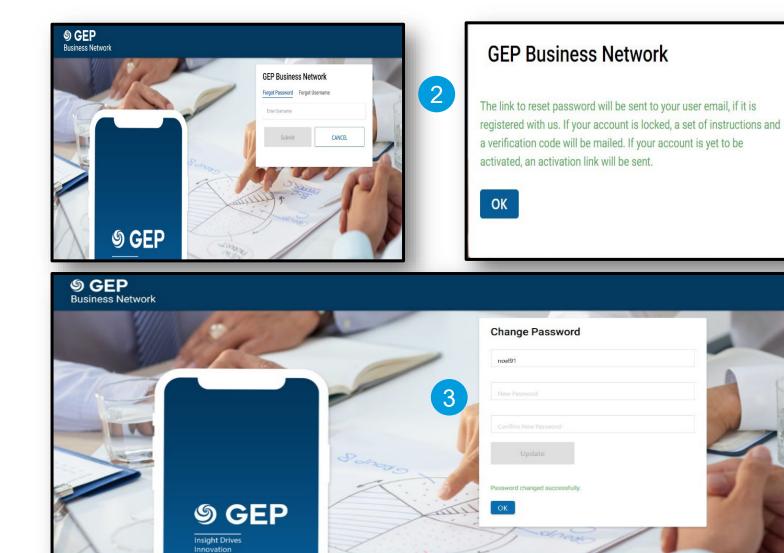

### **OUPONT**

### **Retrieve Username and Password** (cont.)

5

 If you have forgotten your username, enter your e-mail address and click **submit**. You will receive this pop-up message:

The username details will be sent to user email.

5) Any usernames associated with the e-mail address will be e-mailed to you.

NOTE: If you have issues retrieving your username or password, <u>send an e-mail</u> to the S2P Connect Support mailbox.

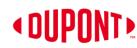

| <complex-block><complex-block><complex-block><complex-block></complex-block></complex-block></complex-block></complex-block>                                                                                                    | <section-header><text><text><text><text></text></text></text></text></section-header>                                                                                                    |
|----------------------------------------------------------------------------------------------------|----------------------------------------------------------------------------------------------------|
| File     Message     Help     Q     Tell me what you want to do       Itig Ignore     Image: State of the state of the state of | Image: Second second secon |

# **Create Invoice**

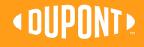

# Note: All Capital Project POs and transactions are moved to SAP ERP systems

Capital Project POs have reverted back to legacy SAP systems and no longer managed in S2P Connect. Please submit this invoice as per previous email instructions available on the DuPont Supplier Center site accessible via link on your purchase order.

|                        |                      | Order Contac                                 | Order Contact E-mail/Phone                                                                                          |                     |                        |
|------------------------|----------------------|----------------------------------------------|----------------------------------------------------------------------------------------------------|---------------------|------------------------|
| «                      | )E                   | > SCAN                                       | NED DOCUMENT                                                                                                    |                     |                        |
| 1n<br>Home             | SCANNED DOCUMENT     |                                              |                                                                                                    |                     |                        |
| 15                     | Basic Details        |                                              |                                                                                                    |                     |                        |
| ly Tasks               | Supplier Details     | <ul> <li>PAY</li> <li>* Indicates</li> </ul> | 🕂 WARNING!                                                                                                    |                     | Manage Optional Fields |
| +                      | StakeHolder Details  |                                              |                                                                                                    |                     |                        |
| Create                 | Payment And Delivery | Ship To/ S<br>1890 - US                      | ["1"] Invoices related to Capital purchases have temporarily                                                        | itates, 19805.      |                        |
| 이다.<br>이다.<br>Supplier | Additional Details   | 1000                                         | reverted back to legacy SAP systems. Please submit this invoice as per previous email instructions available on the |                     |                        |
| Profile                | Line Details         | Bill To<br>8974 - DL                         | DuPont Supplier Center site accessible via link on your nurchase                                                    | n, Delaware, United | Contact Email / Phone  |
| Th<br>y Clients        |                      | Payment T<br>V30 - Net                       | ок                                                                                                    |                     |                        |
|                        | e                    |                                              |                                                                                                    |                     | 19 - LL C              |

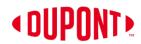

## **Create Invoice**

Note: You will NOT have to acknowledge new POs in the Portal as they will already be in acknowledged status

- 1) On the order Management Page, choose the PO in supplier/partner acknowledged status.
- 2) Select the order you want the Invoice for by clicking the order name. This will show the order details screen.
- 3) Click on the **Create Invoice** button.

| 21 ORDER                                                                        |                                                                                           |                                                                      |                                                        |                                  |                                                    |                                           |                                                                                  |                                                                                                    |
|---------------------------------------------------------------------------------|-------------------------------------------------------------------------------------------|----------------------------------------------------------------------|--------------------------------------------------------|----------------------------------|----------------------------------------------------|-------------------------------------------|----------------------------------------------------------------------------------|----------------------------------------------------------------------------------------------------|
| asks All <b>21</b>                                                              | Supplier Acknowledged 21                                                                  |                                                                      | -1                                                     |                                  |                                                    |                                           |                                                                                  |                                                                                                    |
| - ate                                                                           |                                                                                           |                                                                      |                                                        |                                  |                                                    |                                           |                                                                                  | ≕ Manage Attributes 🛛 🏹 Filter                                                                                                    |
| Document Name                                                                   | î↓                                                                                        | Document Numbe                                                       | er Supplier                                            | Purchase Type                    | Created By                                         | Created On                                | ↑↓   Total Value                                                                 | Status                                                                                                    |
| lier<br>Search                                                                  |                                                                                           | Search                                                               |                                                        |                                  |                                                    |                                           |                                                                                  |                                                                                                    |
| 2600719353                                                                      |                                                                                           | ■ 2                                                                  |                                                        | Standard                         |                                                    | 12/02/2021                                | 50,000.00 CAD                                                                    | Supplier Acknowledged                                                                                                    |
| ients 2600512835                                                                |                                                                                           | 2600512835-017                                                       |                                                        | Standard                         |                                                    | 01/25/2021                                | 778,784.20 CAD                                                                   | Supplier Acknowledged                                                                                                    |
| 2600701401                                                                      |                                                                                           |                                                                      |                                                        | Oten dand                        |                                                    | 11/04/2021                                |                                                                                  | Supplier Acknowledged                                                                                                    |
| _                                                                               | SIC E                                                                                     | ETAILS                                                               |                                                        | Standard                         |                                                    | 50,000.00 CA                              | 3,895.00 CAD                                                                     | and Attachments   : Me<br>Manage Optional Fields                                                                                                    |
| - ORDER: 2600719                                                                |                                                                                           | ged<br>DETAILS                                                       |                                                        | Stantidru                        |                                                    |                                           | _                                                                                | and Attachments   : Mo                                                                                                    |
| _                                                                               | SIC E<br>* Indicates man<br>Order Number                                                  | ged<br>DETAILS<br>datory fields                                      | Order Name<br>2600719353                               | Order Contact                    | ::::<br>Order Author                               | 50,000.00 CA                              | D                                                                                | and Attachments   : Me<br>Manage Optional Fields<br>Creation Date                                                                                            |
| ORDER: 2600719<br>Basic Details                                                 | SIC E<br>* Indicates man<br>Order Number<br>2600719353                                    | ged<br>DETAILS<br>datory fields                                      | 2600719353                                             | Order Contact                    | Order Author                                       | 50,000.00 CA<br>Pu<br>St                  | ND  Comments rchase Type andard                                                  | and Attachments   : Me<br>Manage Optional Fields<br>Creation Date<br>12/02/2021                                                                              |
| ORDER: 2600719<br>Basic Details<br>Supplier Details                             | SIC E<br>* Indicates man<br>Order Number                                                  | ged<br>DETAILS<br>datory fields                                      |                                                        |                                  |                                                    | 50,000.00 CA<br>Pu<br>St<br>Pu            | D                                                                                | and Attachments   : Me<br>Manage Optional Fields<br>Creation Date                                                                                            |
| ORDER: 2600719 Basic Details Supplier Details Inco Terms                        | SIC E<br>* Indicates man<br>Order Number<br>2600719353<br>Original Issue Da               | ged<br>DETAILS<br>datory fields                                      | 2600719353<br>Supplier Acknowledged Date               | Order Contact<br>Currency        | Order Author<br>Company Code                       | 50,000.00 CA<br>Pu<br>St<br>Pu            | AD  Comments Comments rchase Type andard rchasing Organization                   | and Attachments   : Me<br>Manage Optional Fields<br>Creation Date<br>12/02/2021<br>Plant                                                                     |
| ORDER: 2600719 Basic Details Supplier Details Inco Terms Invoicing And Delivery | SIC E<br>* Indicates man<br>Order Number<br>2600719353<br>Original Issue Da<br>12/02/2021 | ged<br>DETAILS<br>datory fields                                      | 2600719353<br>Supplier Acknowledged Date               | Order Contact<br>Currency        | Order Author<br>Company Code                       | 50,000.00 CA<br>Pu<br>St<br>Pu            | AD  Comments Comments rchase Type andard rchasing Organization                   | and Attachments   : Me<br>Manage Optional Fields<br>Creation Date<br>12/02/2021<br>Plant                                                                     |
| ORDER: 2600719 Basic Details Supplier Details Inco Terms Invoicing And Delivery | SIC E<br>* Indicates man<br>Order Number<br>2600719353<br>Original Issue Da<br>12/02/2021 | ged<br>DETAILS<br>datory fields<br>te<br>ER DETAILS                  | 2600719353<br>Supplier Acknowledged Date               | Order Contact<br>Currency        | Order Author<br>Company Code<br>8981-EIDCA Spe     | 50,000.00 CA<br>Pu<br>St<br>Pu            | AD  Comments Comments rchase Type andard rchasing Organization                   | and Attachments   : Ma<br>Manage Optional Fields<br>Creation Date<br>12/02/2021<br>Plant<br>VU34-DuPont Canada Re                                            |
| ORDER: 2600719 Basic Details Supplier Details Inco Terms Invoicing And Delivery | SIC E * Indicates man Order Number 2600719353 Original Issue Da 12/02/2021                | ged<br>DETAILS<br>datory fields<br>te<br>ER DETAILS<br>datory fields | 2600719353<br>Supplier Acknowledged Date               | Order Contact<br>Currency        | Order Author<br>Company Code<br>8981-EIDCA Spe     | 50,000.00 CA<br>Pu<br>St<br>cialty Pro ZI | AD  Comments Comments rchase Type andard rchasing Organization                   | and Attachments   : Ma<br>Manage Optional Fields<br>Creation Date<br>12/02/2021<br>Plant<br>VU34-DuPont Canada Re<br>Manage Optional Fields<br>Dispatch Mode |
| ORDER: 2600719 Basic Details Supplier Details Inco Terms Invoicing And Delivery | SIC E * Indicates man Order Number 2600719353 Original Issue Da 12/02/2021                | ged<br>DETAILS<br>datory fields<br>te<br>ER DETAILS<br>datory fields | 2600719353<br>Supplier Acknowledged Date<br>12/02/2021 | Order Contact<br>Currency<br>CAD | Order Author<br>Company Code<br>8981-EIDCA Spe<br> | 50,000.00 CA<br>Pu<br>St<br>cialty Pro ZI | AD  Comments Comments rohase Type andard rohasing Organization DOC-DUPONT CANADA | and Attachments   : Ma<br>Manage Optional Fields<br>Creation Date<br>12/02/2021<br>Plant<br>VU34-DuPont Canada Re<br>Manage Optional Fields<br>Dispatch Mode |

### Create Invoice (cont.)

- 4) You can enter a unique **Invoice Name**.
- 5) Make sure that the amount in **Invoice Amount** is exactly what is depicted at the top right corner.
- 6) Enter the unique **Invoice number** generated from your invoice system.

NOTE: Special Characters **CANNOT** be used in the Supplier Invoice Number field

- You can edit the Supplier Invoice Date, but it should be not be earlier than the PO date.
- 8) Scroll down to check the line item. Change **Quantity** to create partial invoice.

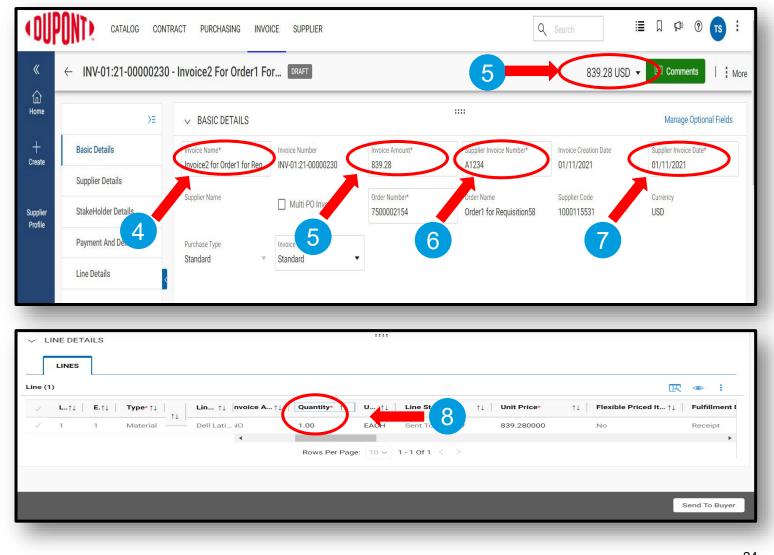

### S2Pconnect

### Create Invoice (cont.)

- 9) Click on the **drop-down menu** in the upper right corner.
- 10) You can add Taxes and other charges in this column.
- 11) Once the taxes are added, click Save.

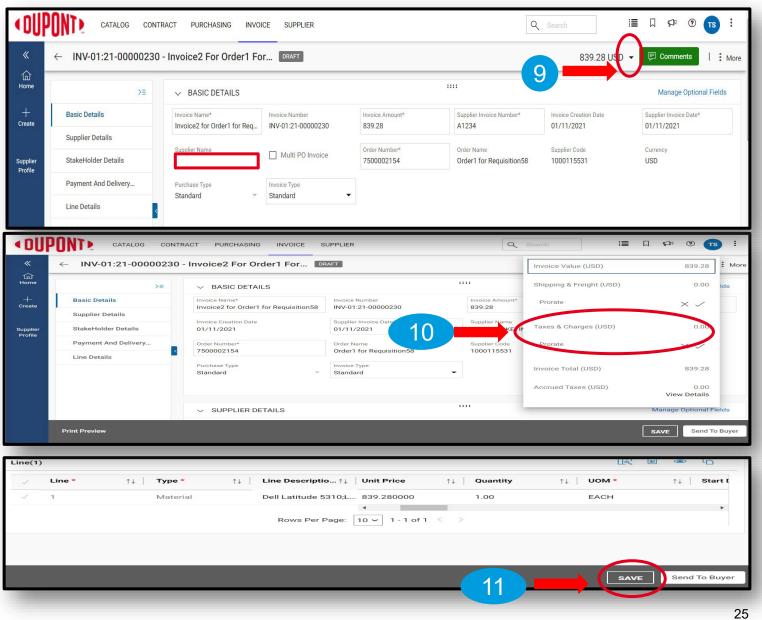

### Create Invoice (cont.)

- 12) Click on More.
- 13) Click on **Upload Image** to upload the invoice copy
- NOTE: Image of Invoice copy is mandatory to attach
- 14) Once the image is uploaded, click on **Send to Buyer** tab.

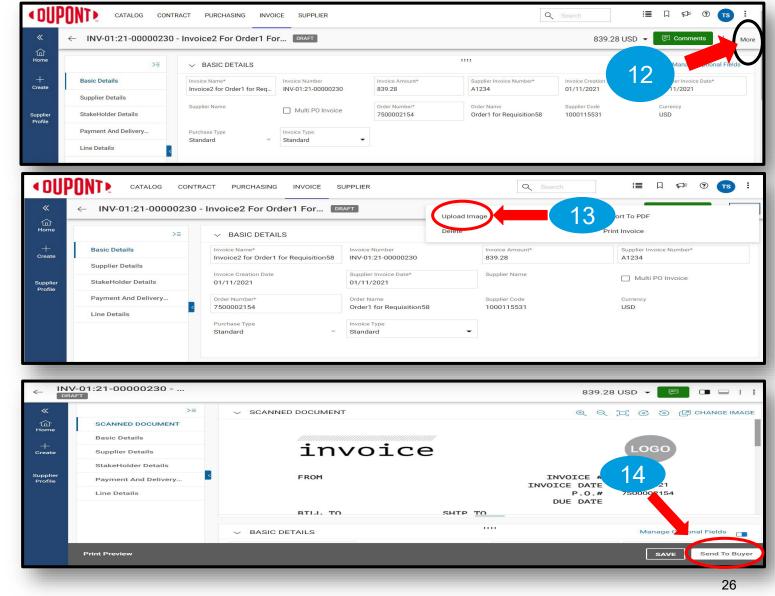

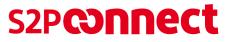

### Create Invoice (cont.)

Invoice attachment is mandatory. If you do not attach the invoice, you will receive this error and not be able to submit this invoice to DuPont

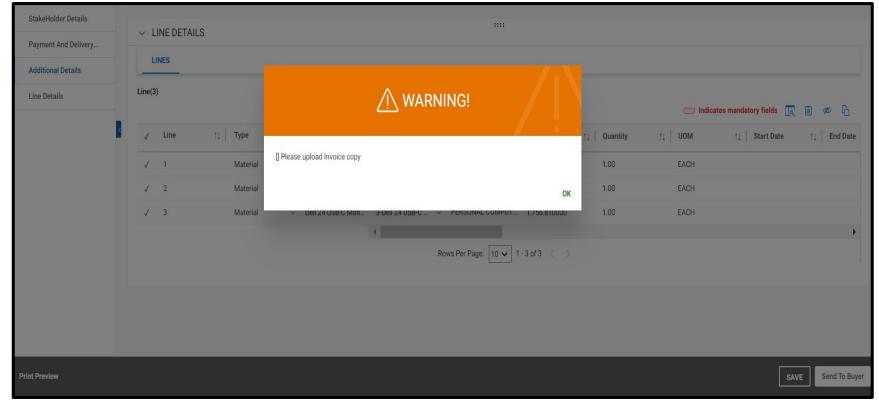

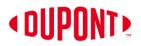

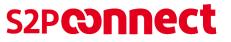

### Create Invoice (cont.)

- 15) You will receive the message Invoice Submitted to buyer Successfully. Click **OK**.
- 16) You will then land on the Invoice Management screen where the status of the invoice(s) created will read **Sent for Payment**.

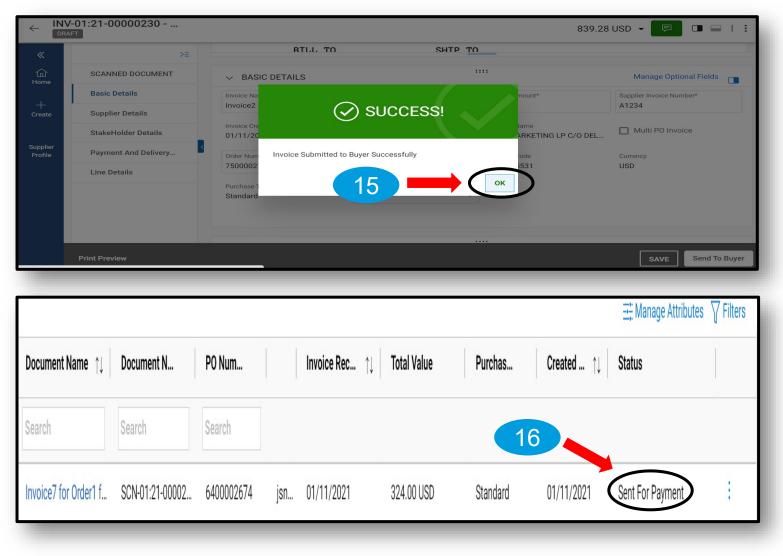

## **Create Partial Invoice**

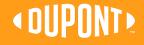

### **Create Partial Invoice**

Note: You will NOT have to acknowledge new POs in the Portal as they will already be in acknowledged status

- 1) On the order Management Page, locate the PO for which you need to create a partial invoice
- 2) Select the order by clicking the order name. This will show the order details screen.
- 3) Click on the **Create Invoice** button.

| <b>%</b> G               | EP                            |                       |               |                | Q             | Search      | ⑦ <b>TS</b>         |
|--------------------------|-------------------------------|-----------------------|---------------|----------------|---------------|-------------|---------------------|
| لا<br>ه<br>Home          | Home / Orders<br>Order Manage | ment                  |               |                |               |             |                     |
| Home<br>iiii<br>My Tasks | All<br><b>1</b>               | Supplier Acknowledged |               |                |               |             |                     |
| <                        | DOCUMENT NAME 4               | DOCUMENT V SUPPLIER   | PURCHASE TYPE | CREATED BY     | CREATED ON ↓↑ | TOTAL VALUE | STATUS              |
| ¢                        | Order1 for Requisition58      |                       | Standard      | Requester1 Las | 11/13/2020    | 839.28 USD  | PartnerAcknowledged |

|     |           | \$                        |               |                |                                                              |               |                 |                |        |                |
|-----|-----------|---------------------------|---------------|----------------|--------------------------------------------------------------|---------------|-----------------|----------------|--------|----------------|
|     | NE DETAIL | 5                         |               |                |                                                              |               |                 |                |        |                |
| ľ   | LINES     |                           |               |                |                                                              |               |                 |                |        |                |
| (4) |           |                           |               |                |                                                              |               |                 |                | Requir | red fields 🔣 🛛 |
| ~   | Line      | ↑↓ ERP Line Reference Num | ↑↓   Туре     | ↑↓   Item Numb | er $\uparrow\downarrow$   Line Descript $\uparrow\downarrow$ | Supplier Item | ↑↓ Category ↑   | ↓ Schedule Pay | ↑↓     | Invoice Approv |
| 1   | 1         | 1                         | Material      | ~              | Item 1                                                       |               | PERSONAL COMPUT | Г NO           | ~      | NO             |
| 1   | 2         | 2                         | Material      | ~              | Item 2                                                       |               | PERSONAL COMPUT | Г NO           | ~      | NO             |
| 1   | 3         | 3                         | Fixed-Service | ~              | Service 1                                                    |               | PERSONAL COMPUT | Г NO           | ~      | NO             |
| 1   | 4         | 4                         | Fixed-Service | ~              | Service 2                                                    |               | PERSONAL COMPUT | Г NO           | ~      | NO             |
|     |           |                           |               | Rows           | Per Page: 10 ~ 1 - 4 Of 4 <                                  | •             |                 |                |        |                |
|     |           |                           |               |                |                                                              |               |                 |                |        |                |
|     |           |                           |               |                |                                                              |               |                 | 3 -            |        | Create In      |
|     |           |                           |               |                |                                                              |               |                 |                |        |                |

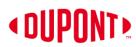

### Create Partial Invoice (cont.)

- 4) You can enter a unique **Invoice Name**.
- 5) Make sure that the amount in **Invoice Amount** is exactly what is depicted at the top right corner.
- 6) Enter the unique **Invoice number** generated from your invoice system.

NOTE: Special Characters **CANNOT** be used in the Supplier Invoice Number field

 You can edit the Supplier Invoice Date, but it should be not be earlier than the PO date.

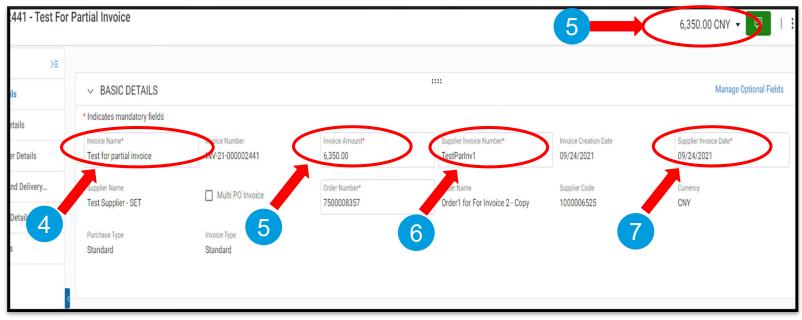

### OUPONT >

### Create Partial Invoice (cont.)

- 8) Select the lines which you would not want as a part of the partial invoice
- 9) Click on "Delete" to remove the selected lines

Note: The deleted lines can be invoiced separately as and when required.

- 10) Make changes to "Quantity" and "Unit price" for "Material" line item
- 11) Make changes to "Unit Price" for "Service" line item

|   | v LI         | NE DETAILS |           |        |                                    |                |    |                 |              |    |          |        |               |            |         |
|---|--------------|------------|-----------|--------|------------------------------------|----------------|----|-----------------|--------------|----|----------|--------|---------------|------------|---------|
|   | LI           | NES        |           |        |                                    |                |    |                 |              |    |          |        |               |            |         |
|   | Line(4)      |            |           |        |                                    |                |    |                 |              |    |          |        | 9             | <b>i</b> • | ß       |
|   | 1            | Line       | †↓   Туре | 1↓     | Line Descript $\uparrow\downarrow$ | PO Line Item N | †↓ | Category ↑↓     | Unit Price   | †↓ | Quantity | ↑↓ UOM | ↑↓ Start Date | †↓         | End Da  |
| ľ | 1            |            | Material  | ~      | Item 1                             | 1-Item 1       | v  | PERSONAL COMPUT | 20.000000    |    | 30.00    | EACH   |               |            |         |
| L | $\checkmark$ | 2          | 8 Tial    | $\sim$ | Item 2                             | 2-Item 2       | v  | PERSONAL COMPUT | 30.000000    |    | 25.00    | EACH   |               |            |         |
| L | 1            | 3          | Fixed     | ~      | Service 1                          | 3-Service 1    | V  | PERSONAL COMPUT | 1,000.000000 |    | 1.00     | EACH   | 09/24/2021    |            | 09/29/: |
| L | 1            | 4          | Fixed     | V      | Service 2                          | 4-Service 2    | V  | PERSONAL COMPUT | 4,000.000000 |    | 1.00     | EACH   | 09/24/2021    |            | 09/29/: |

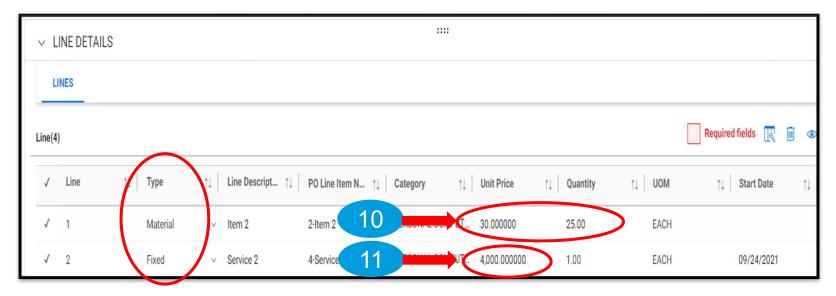

**OUPONT** 

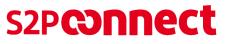

### Create Partial Invoice (cont.)

- 12) Click on the **drop-down menu** in the upper right corner.
- 13) You can add **Shipping & Freight** and **Taxes** and other charges in this pop-up. Click the check mark once value is entered
- 14) Once the taxes and other charges are added, click **Save** to save the invoice in draft.

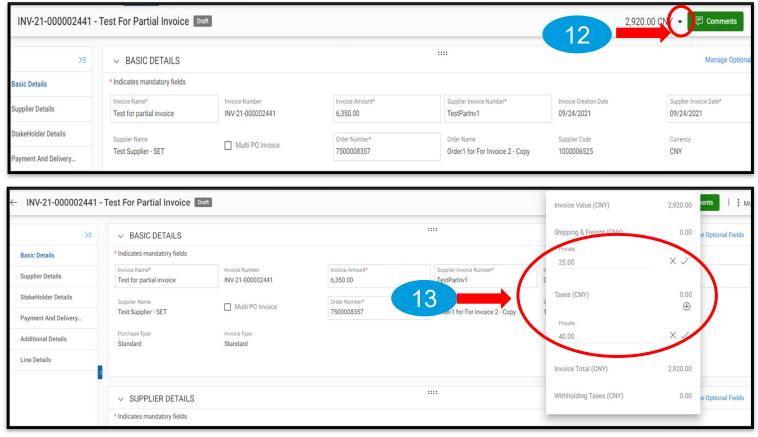

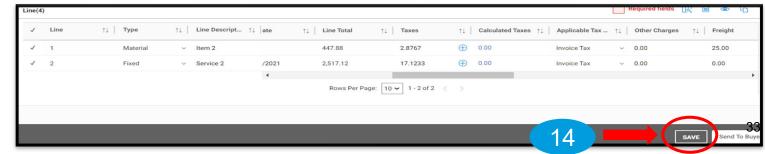

< DUPONT >

### Create Partial Invoice (cont.)

- 15) Click on More.
- 16) Click on **Upload Image** to upload the invoice copy
- NOTE: Image of Invoice copy is mandatory to attach
- 17) Once the image is uploaded, click on **Send to Buyer** tab.

| INV-21-000002441 -  | Test For Partial Invoice Dra              | oft                                |                             |                                         | 2,96                                | 55.00 CNY 👻 투 Comments 🗍 : More      |
|---------------------|-------------------------------------------|------------------------------------|-----------------------------|-----------------------------------------|-------------------------------------|--------------------------------------|
| >Ξ                  | ✓ BASIC DETAILS                           |                                    |                             |                                         |                                     | 15<br>Manage Optional Fields         |
| asic Details        | * Indicates mandatory fields              |                                    |                             |                                         |                                     |                                      |
| upplier Details     | Invoice Name*<br>Test for partial invoice | Invoice Number<br>INV-21-000002441 | Invoice Amount*<br>2,965.00 | Supplier Invoice Number*<br>TestParInv1 | Invoice Creation Date<br>09/24/2021 | Supplier Invoice Date*<br>09/24/2021 |
| ← INV-21-0000024    | 41 - Test For Partial Invoice             | Draft                              |                             |                                         | 16                                  | 65.00 CNY V Upload Image             |
| ):                  | BASIC DETAILS                             |                                    |                             |                                         |                                     | Export To PDF                        |
| Basic Details       | * Indicates mandatory fields              |                                    |                             |                                         |                                     | Delete                               |
| Supplier Details    | Invoice Name*<br>Test for partial invoice | Invoice Number<br>INV-21-000002441 | Invoice Amount*<br>2,965.00 | Supplier Invoice Number*<br>TestParInv1 | Invoice Creation Date 09/24/2021    | Supplier In Print Invoice 09/24/20   |
| StakeHolder Details | Supplier Name                             | Multi PO Invoice                   | Order Number*               | Order Name                              | Supplier Code                       | Currency                             |

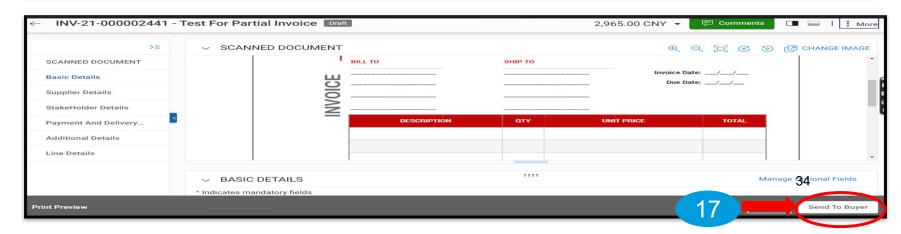

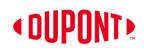

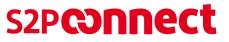

### Create Partial Invoice (cont.)

Invoice attachment is mandatory. If you do not attach the invoice, you will receive this error and not be able to submit this invoice to DuPont

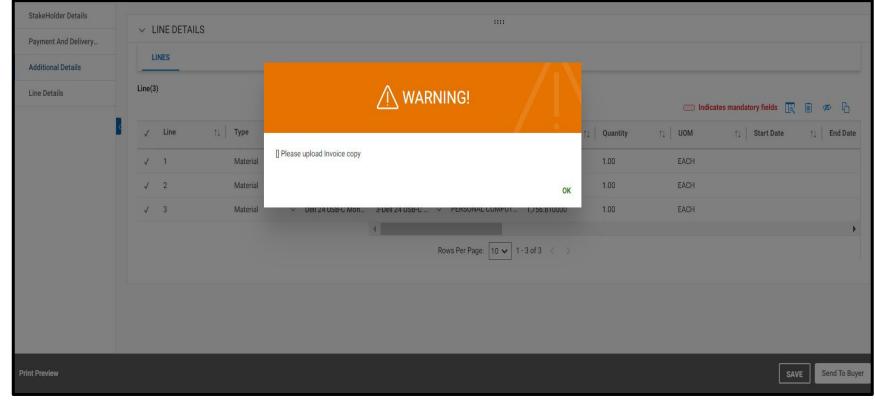

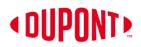

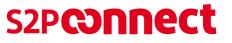

### Create Partial Invoice (cont.)

18) You will receive the message Invoice Submitted to buyer Successfully. Click **OK**.

19) The invoice will be marked as "Sent to Buyer".

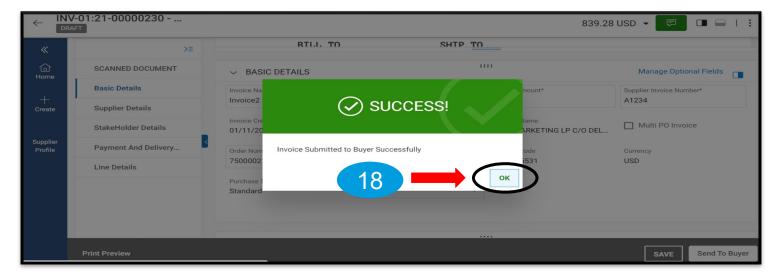

|           | V-21-00002441 - 19   | Partial Invoice       |          |
|-----------|----------------------|-----------------------|----------|
|           |                      | ✓ SCANNED DOCUMENT    |          |
| B<br>(34) | Basic Details        |                       |          |
| iks       | Supplier Details     |                       | Address: |
|           | StakeHolder Details  |                       |          |
| er<br>e   | Payment And Delivery |                       | Contact: |
|           | Additional Details   |                       | BILL TO  |
| nts       | Line Details         |                       |          |
|           | <                    |                       |          |
|           |                      |                       |          |
|           |                      | ✓ STAKEHOLDER DETAILS | 36       |

## **Create Credit Memo**

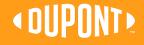

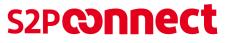

### **Create Credit Memo**

- To issue a Credit Memo to your customer, click on the Invoice Management tile from the home page.
- 2) Click on the **invoice number** for which the credit memo is to be applied.

| HOME                        |                                  |                         |                           |                           | E                    | My Clients     |
|-----------------------------|----------------------------------|-------------------------|---------------------------|---------------------------|----------------------|----------------|
| OUPOND DuPont               |                                  |                         | 1                         |                           | Keep your c          | Manage Profile |
| RFX Management (0)          | 🔀 Auction Management (0)         | Contract Management (2) | Order Management (24      | a) Prvoice Management (0) | Credit Memo Mai      | nagement (0)   |
| = (OUPONT)                  |                                  |                         |                           | Q s                       | earch                | ®S             |
| INVOICE MANAGEN             | IENT                             |                         |                           |                           |                      |                |
| INVOICE 11                  |                                  |                         |                           |                           |                      |                |
| All<br><b>11</b>            | 6 Error 2                        | Exception<br>1          |                           |                           |                      |                |
| Document Name               | t↓ Document Nu                   | Supplier Supplier       | . Inv Supplier            | Supplier t Invoice R t    | Total Val Purchase   | Payment        |
| Search                      | Search                           |                         |                           |                           |                      |                |
| Invoice1 for Order1 for TES | TF INV-01:21-00000242 7500003540 | /blank/ /blan           | nk/ PO Based SET Test Inv | 01/12/2021 01/12/2021 1,  | ,828.55 USD Standard | N90 - Net 90 d |

### S2Pconnect

### Create Credit Memo (cont.)

- 3) Click on the **More** button.
- 4) Select Create Credit Memo option.
- 5) Enter Supplier Memo Number.
- 6) Enter Credit Quantity or Credit Amount as required.

| < DU                                                                    | PONT CATALOG CO                                                                                  | NTRACT PURCHASING INVOICE                                                                                                    | SUPPLIER                                                                                                    |                                                               |                                                                                                    | Q Search                                                                                          | i≣ ∏ p: 0                                                                                            | TS :       |
|-------------------------------------------------------------------------|--------------------------------------------------------------------------------------------------|----------------------------------------------------------------------------------------------------|----------------------------------------------------------------------------------------------------|---------------------------------------------------------------|----------------------------------------------------------------------------------------------------|---------------------------------------------------------------------------------------------------|----------------------------------------------------------------------------------------------------|------------|
| «                                                                       | ← INV-01:21-0000024                                                                              | 2 - Invoice1 For Order1 For                                                                                                    | TEST FOR SCRIPT 6                                                                                                    | 343 EXCEPTION                                                 |                                                                                                    | 1,828.55 USI                                                                                      | D 👻 🖻 Comments                                                                                       | More       |
| 습<br>Home                                                               | >≡                                                                                               | ✓ BASIC DETAILS                                                                                                    |                                                                                                    |                                                               |                                                                                                    |                                                                                                   | Manage Opt                                                                                           | elds       |
| +<br>Create<br>Supplier<br>Profile                                      | Basic Details<br>Supplier Details<br>StakeHolder Details<br>Payment And Delivery<br>Line Details | Invoice Name<br>Invoice1 for Order1 for TEST F<br>Supplier Name<br>Purchase Type<br>Standard                                                                                                    | Invoice Number<br>INV-01:21-00000242 Multi PO Invoice Invoice Type Standard                                                     | Invoice Amount<br>1,828.55<br>Order Number<br>7500003540      | Supplier Invoice Number<br>SET Test Inv<br>Order Name<br>Order1 for TEST FOR SCRIPT                                                                                                    | Invoice Creation Date<br>01/12/2021<br>Supplier Code<br>1000115531                                | 3<br>2024<br>2024                                                                                    | nal Fields |
|                                                                         | xport To PDF<br>Print Invoice                                                                    |                                                                                                    | 4                                                                                                    | Create                                                        | e Credit Memo                                                                                                    |                                                                                                   |                                                                                                    |            |
| , CN                                                                    | A-01:21-00000264                                                                                 |                                                                                                    |                                                                                                    |                                                               |                                                                                                    |                                                                                                   | 1 000 07 1100                                                                                        |            |
| DR                                                                      | И-01:21-00000264<br>агт                                                                          |                                                                                                    |                                                                                                    |                                                               |                                                                                                    |                                                                                                   | 1,389.27 USD -                                                                                       | -          |
| 、<br>(山                                                                 |                                                                                                  | BASIC DETAILS  Credit Memo Name* Credit Memo 1 for Invoice1 for                                                                                                    | Credit Memo Number<br>CM-01:21-00000264                                                                                         | Supplier Memo Number*<br>F542                                 |                                                                                                    | Invoice Number<br>INV-01:21-00000242                                                              | 1,389.27 USD V Ranage Option                                                                         | -          |
| (日本<br>(日本<br>Home<br>+                                                 | XAFT >=                                                                                          | Credit Memo Name*                                                                                                    |                                                                                                    |                                                               | Invoice Creation Date<br>01/12/2021                                                                                                    |                                                                                                   | Manage Option                                                                                        | -          |
| (<br>)<br>Home                                                          | >=<br>Basic Details                                                                              | Credit Memo Name*<br>Credit Memo1 for Invoice1 for<br>Order Number                                                                                                    | CM-01:21-00000264<br>Supplier Invoice Number                                                                                    | F542<br>Billable                                              | Invoice Creation Date                                                                                                    | INV-01:21-00000242 Supplier Invoice Received Date                                                 | Manage Option<br>Currency<br>USD<br>Invoice Received On                                              | nal Fields |
| Create                                                                  | >=<br>Basic Details                                                                              | Credit Memo Name*<br>Credit Memo1 for Invoice1 for<br>Order Number<br>7500003540<br>Memo Received On*                                                                                                    | CM-01:21-00000264<br>Supplier Invoice Number<br>SET Test Inv<br>Memo Creation Date                                              | F542<br>Billabre<br>No<br>Supplier Memo Date*                 | Invoice Creation Date     O1/12/2021 Purchase Type                                                                                                    | INV-01:21-00000242<br>Supplier Invoice Received Date<br>01/12/2021<br>Supplier Code               | Manage Option<br>Currency<br>USD<br>Invoice Received On<br>01/12/2021                                | nal Fields |
| د<br>الم<br>الم<br>الم<br>الم<br>الم<br>الم<br>الم<br>الم<br>الم<br>الم | >=<br>Basic Details                                                                              | Credit Memo Name*<br>Credit Memo1 for Invoice1 for<br>Order Number<br>7500003540<br>Memo Received On*<br>01/12/2021                                                                                                    | CM-01:21-00000264<br>Supplier Invoice Number<br>SET Test Inv<br>Memo Creation Date                                              | F542<br>Billabre<br>No<br>Supplier Memo Date*                 | Invoice Creation Date<br>01/12/2021<br>Parchase Type:<br>Standard                                                                                                    | INV-01:21-00000242<br>Supplier Invoice Received Date<br>01/12/2021<br>Supplier Code               | Manage Option<br>Currency<br>USD<br>Invoice Received On<br>01/12/2021                                | nal Fields |
| د<br>الم<br>الم<br>الم<br>الم<br>الم<br>الم<br>الم<br>الم<br>الم<br>الم | >=<br>Basic Details                                                                              | Credit Memo Name* Credit Memo I for Invoice1 for Order Number 7500003540 Memo Received On* 01/12/2021   LINE DETAILS LINES                                                                                                    | CM-01:21-00000264<br>Supplier Invoice Number<br>SET Test Inv<br>Memo Creation Date<br>01/12/2021                                | F542<br>Billabre<br>No<br>Supplier Memo Date*                 | Invoice Groute of the second second s | INV-01:21-00000242<br>Supplier Invoice Received Date<br>01/12/2021<br>Supplier Code<br>1000115531 | Manage Option<br>Currency<br>USD<br>Invoice Received On<br>01/12/2021<br>Supplier Tax Identification | Number     |
| د<br>الم<br>الم<br>الم<br>الم<br>الم<br>الم<br>الم<br>الم<br>الم<br>الم | >=<br>Basic Details                                                                              | Credit Memo Name*           Credit Memo 1 for Invoice1 for           Order Number           7500003540           Memo Received On*           01/12/2021             Line DETAILS           Line(3)           J           I               | CM-01-21-00000264 Supplier Invoice Number SET Test Inv Memo Creation Date 01/12/2021 Supplier Item Lin 210-AWLN De              | r 542<br>Billatore<br>No<br>Supplier Memo Date*<br>01/12/2021 | UDM Credit EACH UDM Credit EACH UDM Credit Co.00                                                                                                    | INV-01:21-00000242<br>Supplier Invoice Received Date<br>0/12/2021<br>Supplier Code<br>1000115531  | Manage Option<br>Currency<br>USD<br>Invoice Received On<br>01/12/2021<br>Supplier Tax Identification | Number     |
| د<br>الم<br>الم<br>الم<br>الم<br>الم<br>الم<br>الم<br>الم<br>الم<br>الم | >=<br>Basic Details                                                                              | Credit Memo Name*         Credit Memo 1 for Invoice1 for           Order Number         7500003540           Memo Received On*         01/12/2021           V         LINE DETAILS           Line(3)         V           Li         Item | CM-01:21-00000264 Supplier Invoice Number SET Test Inv Memo Creation Date 01/12/2021 Supplier Item Itin 210-AWLN De 210-AWLN De | r542<br>Billatore<br>No<br>Supplier Memo Date*<br>01/12/2021  | Purchase Growtends<br>01/12/2021<br>Purchase Type:<br>Standard                                                                                                    | INV-01:21-00000242<br>Supplier Invoice Received Date<br>0/12/2021<br>Supplier Code<br>1000115531  | Manage Option<br>Currency<br>USD<br>Invoice Received On<br>01/12/2021<br>Supplier Tax Identification | INumber    |

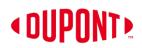

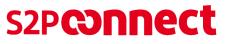

### Create Credit Memo (cont.)

### 7) Click on the 3 dots.

8) Click **Upload Image** and attach the credit memo document.

NOTE: It is mandatory to attach the image of Credit copy

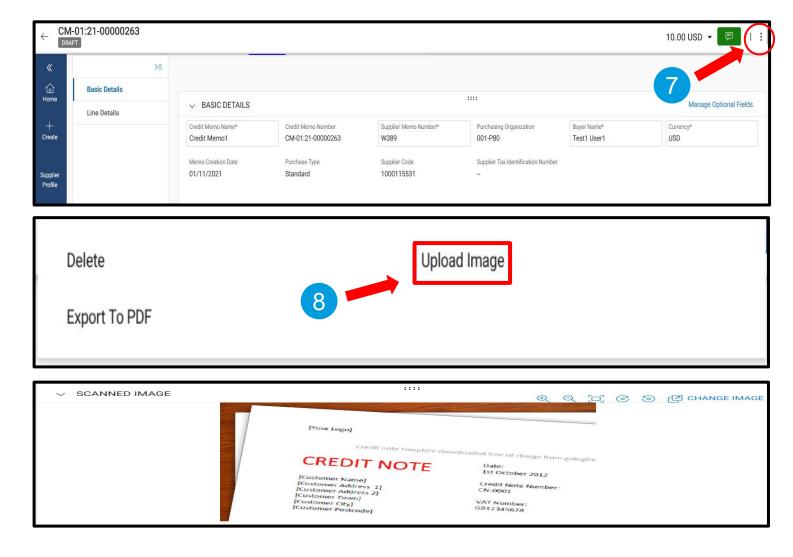

### Create Credit Memo (cont.)

- After uploading the scan copy of document, click on the Send To Buyer tab on bottom right-hand corner. You will receive the message "Are you sure you want to send to Buyer?" Select Yes.
- 10) Once you click *Send to Buyer*, it will take you to *Credit Memo* tab, where you can see the credit memo with **Approval Pending Status**

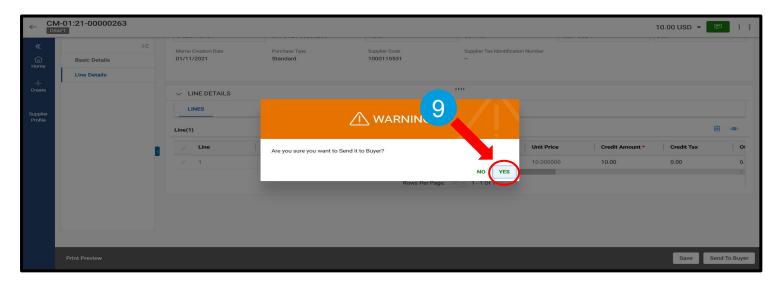

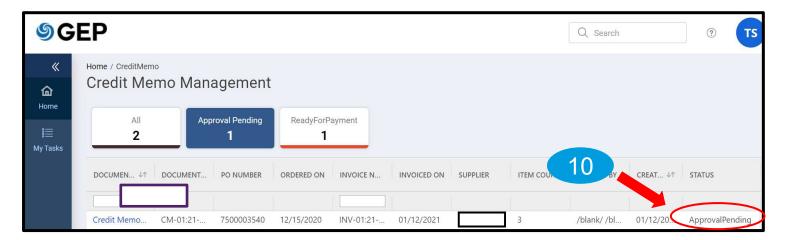

### < DUPONT >

### Order and Invoice Status Definitions

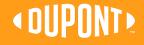

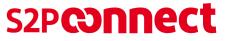

### **Order and Invoice Status Definitions**

### 1. Different PO Statuses

**SEP** All the orders « created by nent DuPont ŵ Home Orders in Orders Supplier Acknowledged Cancelled All acknowledg Cancelled 29 24 ed status by DuPont My Tasks

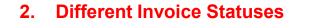

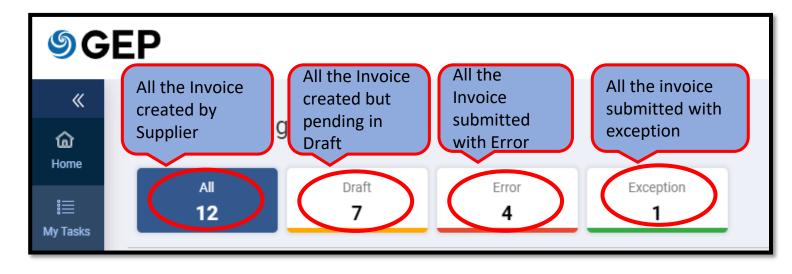

### **Order and Invoice Status Definitions (cont.)**

### Order Status :

- Supplier Acknowledged Orders in acknowledged status
- Cancelled Orders cancelled by buyer

### Invoice Status :

- Draft Any Invoice created and saved but not submitted to buyer
- Matched When no Tax or Shipping is applied
- Matched with Tolerance When tax or Shipping charges is applied
- Exception Difference in Price, Quantity or Matching
- Sent for Processing Invoice is submitted to Buyer
- Sent for Payment Invoice is sent for Payment
- Invoice Paid with Remittance Invoice has been paid with remit details
- Returned/Rejected Invoice has been rejected by the buyer
- Cancelled/Returned Invoices returned by DuPont for correction

### **OUPONT**

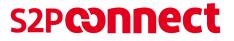

# THANK YOU

### Support:

- Invoice and payment related queries: <u>NA.DSCIAP@dupont.com</u>
- PO related and other queries: <a href="mailto:s2pconnect.support@dupont.com">s2pconnect.support@dupont.com</a>
- Training material: <u>https://www.dupont.com/supplier-center/s2pconnect.html</u>
- S2P Connect: <a href="https://businessnetwork.gep.com/">https://businessnetwork.gep.com/</a>

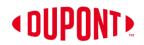

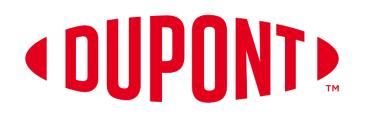

© 2022 DuPont. All rights reserved. DuPont<sup>™</sup>, the DuPont Oval Logo, and all trademarks and service marks denoted with <sup>™</sup>, <sup>SM</sup> or ® are owned by affiliates of DuPont de Nemours, Inc. unless otherwise noted. Nothing contained herein shall be construed as a representation that any recommendations, use or resale of the product or process described herein is permitted and complies with the rules or regulations of any countries, regions, localities, etc., or does not infringe upon patents or other intellectual property rights of third parties.

The information provided herein is based on data DuPont believes to be reliable, to the best of its knowledge and is provided at the request of and without charge to our customers. Accordingly, DuPont does not guarantee or warrant such information and assumes no liability for its use. If this product literature is translated, the original English version will control and DuPont hereby disclaims responsibility for any errors caused by translation. This document is subject to change without further notice.